# Shibboleth v systému DSpace

### Vlastimil Krejčíř, krejcir@ics.muni.cz

Ústav výpočetní techniky, Masarykova univerzita, Brno

### <span id="page-0-0"></span>Shibboleth v praxi, NTK Praha

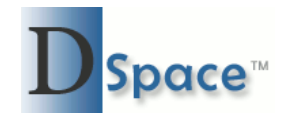

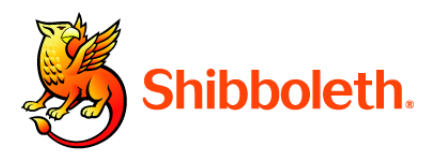

DSpace jako service provider, Shibboleth jako SSO.

- **DSpace verze 1.5.x a vyšší**
- Apache HTTP server  $(2.2.x) +$  Shibboleth modul

### Základní zdroje:

https://mams.melcoe.mq.edu.au/zope/mams/pubs/Installation/dspace15/view

https://www.eduid.cz/wiki/cztestfed/howto/sp2/index

Ve stable verzi (1.6.2) neumí DSpace Shibboleth nativně (přes knihovny v Javě), ale je nutné použít Apache Server jako SP. DSpace pak používá posílané hlavičky.

つくい

V budoucích verzích (?) snad nativní podpora.

- **instalace SP v rámci Apache HTTP serveru**
- napojení Apache na Tomcat (*mod\_proxy*, *mod\_jk*)
- konfigurace serveru Tomcat
- konfigurace DSpace (dspace.cfg)

- **•** nainstalovat webový server Apache
- nainstalovat software pro Shibboleth (SP)
- default nastavení SP pro Apache nemá nastaveno posílání některých pro DSpace důležitých atributů, které je nutné odkomentovat v souboru attribute-map.xml:
	- mail
	- givenName
	- o sn

- DSpace běží na serveru Tomcat (nebo podobném)
- **•** pro Shibboleth v DSpace je NUTNÉ napojit Tomcat na Apache
- DSpace jako virtuální server v Apache (http i https)
	- Apache jako klasická reverzní proxy (mod\_proxy)
	- $\bullet$  využití protokolu AJP 1.3 (mod\_jk)

- pro následující ukázky konfigurace předpokládejme, že
	- Tomcat i Apache běží na tomtéž lokálním serveru
	- DSpace běží na serveru Tomcat s adresou 127.0.0.1 (localhost) port 8080
	- hlavní aplikace (např. jspui) je v kořenu (tedy http://localhost:8080/) – nastavení např. přes <Context path="" docBase="jspui" />

# Apache jako klasická proxy

<VirtualHost dspace.muni.cz:443> ... ProxyPass /Shibboleth.sso ! <Location /shibboleth-login> AuthType shibboleth ShibRequireSession On ShibUseHeaders On Require valid-user </Location> <Location /> ProxyPass http://127.0.0.1:8080/ ProxyPassReverse http://127.0.0.1:8080/ </Location>

伊 ▶ イヨ ▶ イヨ ▶

 $\Omega$ 

Worker je pojmenovaný tomcat (viz dále). V Apache nutné nahrát modul mod\_jk.

<VirtualHost dspace.muni.cz:443>

...

```
JkMount /* tomcat
JkUnMount /Shibboleth.sso/* tomcat
JkUnMount /shibboleth tomcat
JkUnMount /shibboleth-sp/* tomcat
<Location /shibboleth-login>
 AuthType shibboleth
 ShibRequireSession On
 ShibUseHeaders On
 Require valid-user
</Location>
```
 $\mathbb{R}^n \times \mathbb{R}^n \xrightarrow{\sim} \mathbb{R}^n \times \mathbb{R}^n \xrightarrow{\sim} \mathbb{R}^n$ 

 $\Omega$ 

```
V souboru ${TOMCAT}/conf/workers.properties nastavit
worker:
```

```
workers.tomcat home=/opt/tomcat/
worker.list=tomcat
worker.default.port=8009
worker.default.host=localhost
worker.default.type=ajp13
worker.default.lbfactor=1
```
V souboru \${TOMCAT}/conf/server.xml nastavit AJP:

```
<Service name="Catalina">
...
<Connector
 port="8009"
 protocol="AJP/1.3"
 redirectPort="443"
 tomcatAuthentication="false"
 address="127.0.0.1"
 URIEncoding="UTF-8" />
```
メスラメ ほんじ

 $200$ 

# DSpace a Shibboleth – co to umí?

- nastavení pořadí autentizačních metod (není nutné použít výlučně jednu)
- načtení mailu (povinné), jméno, příjmení
- **autoregistrace**
- **•** definování rolí dle affiliation (groups)

- konfigurační soubor  $\{\text{DSPACE}\}/\text{config/degree.cfg}$
- $\bullet$  direktivy authentication.shib.\*

### Nastavení pořadí autentizace (Shibboleth a default auth):

plugin.sequence.org.dspace.authenticate.AuthenticationMethod = org.dspace.authenticate.ShibAuthentication, org.dspace.authenticate.PasswordAuthentication

Nastavení základních atributů předávaných serverem (hlavičky) - dle SP attribute-map.xml:

- authentication.shib.email-header = mail  $\bullet$
- authentication.shib.firstname-header = givenName  $\bullet$
- authentication.shib.lastname-header = sn

Další nastavení (použití autentizačního systému Tomcatu, nastavení autoregistrace, nastavení session):

- $\bullet$  authentication.shib.email-use-tomcat-remote-user = false
- authentication.shib.autoregister = true
- $\bullet$  webui.session.invalidate = false

Nastavení rolí – je možné použít scoped i unscoped affiliation. Scoped affiliation se ořezává (member@muni.cz  $\rightarrow$  member).

- authentication.shib.role-header = unscoped-affiliation
- authentication.shib.role-header.ignore-scope = false

**•** použijeme-li scoped affiliation, pak nastavit na true

- $\bullet$  webui.session.invalidate = false
	- doporučeno vývojáři

 $200$ 

Nastavení default rolí (selže-li načtení affiliation):

authentication.shib.default-roles = member

Přiřazení dle role do skupiny (group):

- authentication.shib.role.member = MEMBER MUNI
- authentication.shib.role.employee = EMPLOYEE MUNI

- špatné předávání UTF-8 znaků u atributů sn a givenName
	- $\bullet$  jedná se o bug ve stable verzi 1.6.2 (a menší)
	- hlavičky posílané v ISO-8859-1 nejsou konvertovány
	- nutné pro fname a sname provést v souboru ShibAuthentication.java:

```
new String(prom.getBytes("iso-8859-1"),"utf-8");
```
s doporučeným nastavením nefunguje správné přiřazování skupin dle affiliation

つくい

pravděpodobně bug

Děkuji za pozornost.

 $\leftarrow$ ×. a. 伺  $\,$  目

メ君 トメ 君下

<span id="page-18-0"></span> $299$